# **Windows Active Directory** i Group Policy

Igor Hitrec, SRCE

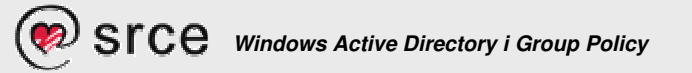

# Sadržaj:

- ◆ Windows Active Directory (AD)
- ◆ Windows Group Policy (GP)
- Zaključak

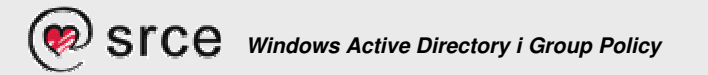

# Windows Active Directory (AD)

- Zašto AD
- AD općenito
- AD replikacija, servisi/protokoli
- $\div$  AD shema
- AD Kerberos
- $\div$  AD NTLMv2
- AD prava na objektima/ atributima
- AD DNS, značajke
- ◆ AD DNS, Unix BIND interoperabilnost
- ◆ AD DNS, uloga SRV zapisa
- AD DNS, malo o sigurnosti

## Zašto AD

"Dobitna kombinacija":

- (Ne)održavanje OSa i aplikacija
- Prevelike ovlasti na sustavu (Administrator by default)
- Nestručnost korisnika
- AD nudi jedini prihvatljivi način održavanja većega broja osobnih računala pod Windows OSom

## Zašto AD

 Imate li vremena održavati više od 20 samostalnih računala?

- briga o zakrpama
- briga o virusnim definicijama
- održavanje korisničkih aplikacija
- briga o korisničkim problemima
- sigurnosno spremanje podataka, pristup mrežnim pisačima…
- Lakše definiranje zajedničkog mrežnog okruženja…

## AD općenito

- **Lokacija: \%Systemroot%\NTDS\ntds.dit**
- Format: ESE (Extensible Storage Engine)
- Ograničenja: teoretski 17TB, praktično 4TB
- Veličina baze 1.4GB (defragmentirana) sadrži:
	- $\bullet$ 100.000 korisničkih računa sa 30 atributa veličine po 10 byteova
	- $\bullet$ 100.000 računalnih računa
	- $\ddot{\bullet}$ 10.000 grupa koje sadrže po 25 korisnika
	- $\ddot{\phantom{0}}$ 10.000 mrežnih pisača sa 15 atributa veličine 10 byteova
	- $\ddot{\phantom{0}}$  Dodavanjem 1.3kB digitalnog certifikata za svaki korisnički račun baza raste za 1.1GB (ukupno 2.6GB)
	- Dodavanjem fotografije veličine 16kB svakome korisniku povećava bazu za dodatnih 2.6GB (ukupno 5.2GB)
	- $\ddot{\bullet}$  Instalacijom MS Exchange 2000 baza raste za dodatnih 490 MB (dodavanje novih atributa objektima ADa) na ukupno 5.6GB

#### Preuzeto iz **Building Enterprise Active Directory Services: Notes from the Field, izdava**č **MS Press, stranica 120**

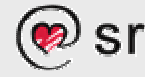

### AD - replikacija, servisi/protokoli

#### ◆ Za replikaciju ADa - KKC servis uz RPC i SMTP za SYSVOL replikaciju - NTFRS servis uz RPC

### AD - replikacija, protokoli/portovi

- **\* RPC inicijalno TCP 135 a potom mijenja broj** porta dinamički
	- Fiksno odreñivanje portova opisano u KB224196
- ◆ NTFRS inicijalno TCP 135 a potom mijenja broj porta dinamički
	- Fiksno odreñivanje portova opisano u KB319553
- ◆ Problem firewallinga KB154596
- ❖ Problem domain trustova KB179442

### AD - shema

- AD shemu mijenjajte PAŽLJIVO!
- \* regsvr32.exe schmmgmt.dll
- ❖ Schema Admins grupa neka bude prazna
- auditing/monitoring za "Shema Update Allowed"
- postupak Recoveryja/Restorea sheme je složen…

### AD - Kerberos

- Defaultni autentifikacijski protokol, RFC 1510
- Brži od starog NTLMa (UDP vs. RPC)
- \* Koristi uzajamnu autentifikaciju
- pogodan za Smart Cards
- \* Korisnički "master key" napravljen je pomoću korisničke lozinke (sigurnija politika korištenih lozinki!)
- \* KerbCrack http://ntsecurity.nu/toolbox/kerbcrack

### AD - NTLMv2

- \* kada se Kerberos ne može koristiti
- Forsirajte 128bitnu enkripciju i isključivo NTLMv2 protokol za RPC sesije - KB239869, KB147706
- ◆ Odgovarajući Group Policy objekt postoji za Windows 2003
- ◆ Ako se želite riješiti LM hasha KB299656
- Pazite Win9x klijenti neće moći mijenjati lozinku čak i uz instaliran ADCE, UNIX/Mac PAMovi neće ispravno raditi…

#### AD - prava na objektima/ atributima

- Svaka vrijednost/atribut svakoga objekta može imati svoja specifična prava pristupa
- \* Konflikt može nastati između eksplicitnih i nasljednih prava, eksplicitno pravo prevladat će naslijeđeno pravo
- Vidljivost raspoloživih prava na objektima i atributima definirana je unutar obične ASCII datoteke \%Systemroot%\System32\dssec.dat
	- "7" sakriva stavku
	- "6" apokazuje Read pravo
	- "5" pokazuje Write pravo
	- "0" ili prazno prikazat će sva prava

### AD - DNS, značajke

- **❖ SRV zapisi**
- Inkrementalni zone transfer
- **◆ Objava promjena unutar zona**
- ◆ AD integrirane zone (sastavni dio AD baze)
- **↑ AD prava nad objektima DNS zona**
- AD sigurnost pri dinamičkom osvježavanju zapisa u zoni
- Podrška tzv. Conditional Forewarding npr. upiti na .hr domenu idu na jedan DNS server a ostali na drugi server

### AD - DNS, Unix BIND interoperabilnost

- **↑ Tijekom instalacije ADa u** \%Systemroot\System32\Config nastaje datoteka netlogon.dns koja sadrži potrebne SRV rekorde datoteku importirajte u Unix BIND
- ◆ MSov AD primarni, Unix BIND sekundarni i ostale kombinacije
- AD sigurnost dinamičkog osvježavanja zapisa ipak je karakteristika samo AD integriranog DNSa (a AD WINS?)

### AD - DNS, uloga SRV zapisa

 Omogućuju pronalaženje potrebnih servisa, definiraju protokol i broj porta, osiguravaju load-balancing

**\_service.\_protokol.imedomene SRV prioritet# težina# port# FQDN**

- \* Podaci o LDAPu(\_ldap), Kerberos poslužitelju (\_kerberos), Global katalogu (\_gc), mijenjanja Kerberos lozinke (\_kpasswd).
- SRV zapis može sadržavati i GUID broj poslužitelja što je korisno kada ga klijenti znaju ali je on prebačen u novu DNS domenu

### AD - DNS, malo o sigurnosti

- Čuvajte se "gotovine" (Cache) "Secure cache against pollution"opcija
- ◆ Svakako ugasite zone transfer, (AD DNS samo za internu uporabu)
- DIG (http://www.isc.org/products/BIND)
- ◆ DNSCMD (unutar Win2000 resource kita)
- DNSLINT za testiranje DNS funkcionalnosti KB321045
- DNSDIAG (samo za Windows 2003)
- ◆ Zapamtite: AD DNS služi ADu i dio je INTERNE infrastrukture

# Windows Group Policy (GP)

- GP općenito
- GP predlošci (templates)
- GP rad sa predlošcima SCA
- GP rad sa predlošcima SECEDIT
- GP praktična primjena
- GP alati za testiranje i rješavanje problema
- GP kako to radi?
- GP Computer Configuration/User Configuration
- GP GP ostaju…
- GP poredak primjene
- ◆ GP Kada su Internet veze spore...

# Windows Group Policy (GP)

- GP loopback mod, zamjena umjesto spajanja
- GP Podešavanje intervala osvježavanja
- GP primjena GPa asinkrono
- **↔ GP Group Policy Management konzola**
- **↔ GP Group Policy sigurnosne postavke**
- GP nametanje kompleksnih lozinki
- **↔ GP inzistirajte na dugim lozinkama**
- GP Ograničenje pristupa "Anonymous" korisniku
- **❖ GP Primjer NULL sesije**
- GP Rješenje problema NULL sesije

### GP - općenito

- Osnovna funkcija GPa osiguravanje poslužitelja i radnih stanica kroz infrastrukturu ADa
- \* Koristite tzv. sigurnosne predloške pohranjene na SYSVOL shareu svakoga domain kontrolera
- ◆ Prepravite registry vrijednosti ili dodajte nove
- Upravljajte pravilima za korisničke račune, članstvima u grupama
- Mijenjajte izgled radne okoline
- Upravljajte odlaznim i dolaznim prometom na računalima

### GP - predlošci (templates)

- Obični ASCII tekst, .INF ekstenzija
- ◆ Svakim Service Packom obično se povećavaju opcije upravljive GPjem
- ◆ mmc Security Template Generic
- GP predloške možete skinuti sa mreže (Microsoft, NSA, CIS)

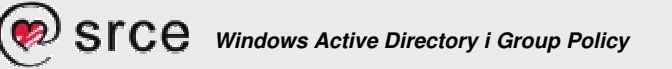

### GP - rad sa predlošcima - SCA

- Poseban MMC Security Configuration & Analysis (SCA)
- Definiranje predloška, njegova primjena i provjera promjene postavki prije same primjene, uvoz i izvoz postojećih postavki
- Ovim alatom se ne mogu mijenjati postavke udaljene radne stanice, zato postoji komandnolinijski alat SECEDIT

#### GP - rad sa predlošcima - SECEDIT

- ◆ Pokrenite "SECEDIT /?" za ispis svih opcija
- \* Koristite mogućnost "SECEDIT /GENERATEROLLBACK"
	- omogućuje stvaranje sigurnosne kopije postojećega stanja
	- samo kod XP/2003 sustava

### GP - praktična primjena

- Promjena/dodavanje registry vrijednosti
- ◆ Instalacija aplikacija (.MSI i .ZAP paketi)
- Izvršavanje skripti (logon/logoff, startup/shutdown)
- Instalacija i upravljanje IPSec podrškom
- ◆ Instalacija i upravljanje PKI unutar ADa
- **Blokiranje neželjenog softvera**
- Upravljanje Internet Explorerom
- $\div$  RIS
- ◆ Preusmjeravanje korisničkih mapa...

#### GP - alati za testiranje i rješavanje problema

- GPTOOL unutar Resource kita, provjerava konzistenciju i broj inačice
- SECEDIT- za rješavanje raznih problema (pročitajte KB227302 i KB227448)
- GPRESULT -detaljan prikaz djelovanja GPa KB258595 i KB250842
- ADDIAG -troubleshooting primjene .MSI paketa
- GPOLMIG alat za migraciju NT 4.0 System Policy sustava u GP
- GPUPDATE XP/2003 verzija SECEDITa, podržava i obavezni reboot ili logoff
- DCGPOFIX ako pokvarite tzv. Default Domain /Controller policy postavke  $\odot$

#### GP - kako to radi?

- "Linka" se na cijelu domenu/site/OU
- Učitava pri pokretanju računala (Boot Up), prijavi korisnika (Logon) i u zadanim vremenskim intervalima
- Pri pokretanju računala šalje LDAP upit koje policyje treba učitati i kojim redoslijedom LDAP://cn=Policies,cn=System,dc=imedomene
- GP može upućuje računalo ili korisnika da preuzme i pokrene odgovarajuće skripte ili datoteke sa SYSVOL mape
- ◆ Policy spremljen na putanju \\imeposlužitelja\SYSVOL\imedomene\Policies unutar mape imena GUID broja samog policyja

#### GP - Computer Configuration/User **Configuration**

- "Computer Configuration" sadrži postavke koje će se primijeniti na računalu bez obzira tko radi za njime, prevladavaju nad "User Configuration" postavkama
- **❖ "User Configuration" postavke** 
	- prilikom prijave odreñenog korisnika
	- gube se prijavom drugoga korisnika

### GP - GP ostaju…

- …unutar ADa iako trenutno nisu nigdje u funkciji "linkanjem" su opet tu…
- Napravite nekoliko GPova za hitna stanja ali vežite samo kada je hitno

### GP - poredak primjene

- Pravilo u slučaju konflikta jest da prevlada ono koji se primjeni kasnije
- Za iznimke koristite "Block Inheritance" i "No Override"
- LSD-OU (Lokalni, Site, Domenski, OU)

#### GP - loopback mod, zamjena umjesto spajanja

- Želimo forsirati primjenu "User" postavki GPa na računalu - Internet kiosci, javna računala
- **↑ Computer Configuration\Administrative** Templates\System\Group Policy "User Group Policy Loopback Processing Mode"
- \* "Replace" zanemari postojeće "user" postavke
- \* "Merge" primijeni obje postavke, konflikt forsira loopback postavke
- ZAPAMTITE: "Loopback" nadvadava "No Override" GPove

#### GP - Kada su Internet veze spore…

- Mogućnost detekcije spore Internet veze Zadana vrijednost je 500Kbps
- .MSI/.ZAP paketi se ne instaliraju
- Nema posebne postavke Internet
- Nema diskovnih kvotama i redirekcija korisničkih mapa
- ◆ Sigurnosne postavke, EFS i registry postavke te IPSec primjenjuju se uvijek

#### GP - Podešavanje intervala osvježavanja

- svakih 90 minuta uz slučajnu vrijednost plus/minus 0 30 minuta (osim DCova)
- interval 0 64800 minuta daje praktičan okvir od svakih nekoliko sekundi do svakih 45 dana
- Najviša slučajna vrijednost jest 1440 minuta odnosno jedan dan
- Uključivanjem opcije "Turn Off background Refresh of Group Policy" ("Computer" Conf.)
	- učitavat će se samo odjavom korisnika
	- isključeno učitavanje GPova kod prijave korisnika

#### GP - primjena GPa asinkrono

- GPovi vezani na računalni AD korisnički račun (Computer account) učitavaju se do pojave poruke "Press Ctrl-Alt-Delete to Logon"
- GPovi vezani na korisnički račun (User account) učitavaju se do pojave cijele Desktop okoline
- ◆ Kako ovaj proces može potrajati postoji mogućnost tzv. asinkrone primjene GPova

#### GP - Group Policy Management konzola

 Prvo smo je upoznali kod SBS 2003, kasnije raspoloživa za donwload za XP/2003, zatim unutar Windows 2003 Sp1

http://www.microsoft.com/windowsserver2003/gpmc/default.mspx

• Nova osobina jest jednostavna mogućnost backupa/restorea GPova

#### GP - Group Policy sigurnosne postavke

- Forsiranje pojedinih sigurnosnih postavki lozinke
- Najmanja dužina, kompleksnost, pamćenje korištenih lozinki, uvjeti blokiranja korisničkoga računa
- Učite korisnike da koriste dugačke i za njih lako pamtljive lozinke (passphrase vs. password)

#### GP - nametanje kompleksnih lozinki

- \* Za domenu uključite opciju Computer Configuration\Windows Settings\Account Policies\Password Policy\Password Must Meet Complexity Requirements
- \* Korisnik ne može koristi svoje ime kao lozinku
- Lozinka mora imati minimalno 6 znakova
- Obavezno korištenje najmanje tri od četiri kategorije (velika slova, mala slova, posebni simboli i brojevi)
- ❖ Kompleksnost je dobra no bolja je dužina...

### GP - inzistirajte na dugim lozinkama

- Duže ali smislene i pamtljive lozinke su bolje, npr:
- ◆ Vozim plavoga volva s40 23 znakova
- ◆ W4(#5mrak 9 znakova
- Obje lozinke dovoljno su kompleksne no prva je otpornija na "brute force" napad

#### GP - Ograničenje pristupa "Anonymous" korisniku

- ◆ Poznati "null user session" problem
- Napadač dobije listu svih korisničkih računa u domeni
- ◆ Username i password su null znakovi
- ◆ Boljka aplikacija koje koriste SMB protokol
- \* korisnik Null sesije dobiva unaprijed zadani SID S-1-5-7, zadani SIDovi - KB243330

### GP - Primjer NULL sesije

D:\WINNT>net view \\pc-korisnik System error 5 has occured. Access is denied.

D:\WINNT>net use \\pc-korisnik\ipc\$ "" /user:"" The command completed succesfully.

D:\WINNT>net view \\pc-korisnik Shared resources at \\pc-korisnik

Share name Type Used as Comment

-------------------------------------------------------------------------------

InterChk Disk wininstall Disk The command completed successfully.

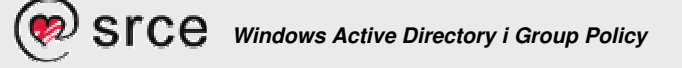

### GP - Rješenje problema NULL sesije

- GP stavke (XP/2003) Computer Configuration\Windows Settings\Security Settings\Local Policies\Security Options
- 1. Network access: Do not allow anonymous enumeration of SAM accounts - **omogu**ć**eno**
- 2. Network access: Do not allow anonymous enumeration of SAM accounts and shares - **omogu**ć**eno**
- ◆ 3. Network access: Let Everyone permissions apply to anonymous users - **onemogu**ć**eno**
- 4. Network access: Named pipes that can be accessed anonymously - **testirajte zbog mogu**ć**ih problema sa pojedinim aplikacijama**

### GP - Rješenje problema NULL sesije

- 5.Network access: Remotely accessible registry paths and subpaths - **testirajte zbog mogu**ć**ih problema sa pojedinim aplikacijama**
- 6. Network access: Restrict anonymous access to Named Pipes and Shares -**omogu**ć**eno**
- **→ 7. Network access: Shares that can be accessed** anonymously - **testirajte zbog mogu**ć**ih problema sa pojedinim aplikacijama**
- ◆ 8. Network access: Allow anonymous SID/Name translation - ako je ova opcija omogućena imati ćete problema sa napadima korištenjem poznatih SIDova

# Zaključak

 AD & GP - preporuke ◆ AD & GP - Dobra praksa...

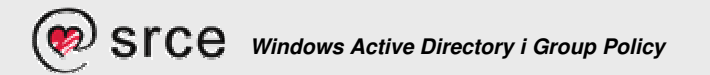

### AD & GP - preporuke

- **↑ Barem dva domain kontrolera po domeni**
- ◆ Pazite na slobodni prostor na disku
- ◆ Odvojite AD bazu i AD log datoteke na dva različita diska
- ◆ Redoviti backup backup stariji od 60 dana ne prolazi (zadana tombstone vrijednost)
- \* Izvježbajte AD Restore proceduru

# AD & GP - Dobra praksa…

- Uvijek započeti za kompletno zakrpanim računalom
- ◆ Ugasiti servise koji se ne koriste
- **↑ Odvojiti sistemske od korisničkih podataka**
- **\*** koristiti slipstream instalaciju SPova i zakrpi
- npr. Windows 2003 SP1
	- 1. C:\Win2003SP1\WindowsServer2003-KB889101-SP1-x86-ENU.exe /x
	- 2. C:\Win2003SP1\i386\Update\Update.exe -s:g:\Win2003install

# AD & GP - Dobra praksa…

- Odvojite korisničko od administratorskog okruženja
- \* Korisnika obučiti da koristi kompleksniju lozinku (Passphrase umjesto Passworda)
- ◆ Onemogućiti NTLM, koristiti NTLM v2
- **★ Koristiti RunAS komandu ili RunAs skriptu**
- ◆ Centralizirana antivirusna nadogradnja
- Centralizirana nadogradnja zakrpama